# 10. 作図の基本

プログラミング・データサイエンス I

2022/6/30

## 1 今日の目的

**- 今日の目的 -**• 作図の基本 **–** 一枚の図を描く **–** 複数の図を描く • 図形を描く **✒ ✑**

Python は、データ分析などで活用事例の多いプログラミング言語です。分析結果を図 示することで、データから読み取れることを説明することができます。今日は、作図の基 本について説明します。matplotlib という作図ライブラリを使うことにします。マニュ アルは以下の URL にあります。

https://matplotlib.org/contents.html

はじめに、一枚の図を描く方法を紹介します。データを点で描く、折れ線で結ぶなどの 基本的な方法から始め、図の大きさ、フォントサイズ、作図範囲の指定などの書式設定ま でを扱います。指定できることは非常に多岐にわたります。上記 URL のマニュアルを見 るのが基本ですが、インターネット上にも沢山の例があります。

次に複数の図を描く方法を紹介します。異なる量を横軸や縦軸を揃えて見せたい時に便 利です。一枚の図を描く方法とは、コマンド名が少し異なることに注意が必要です。

最後に、図形の描き方を紹介します。

今日のサンプルプログラムをダウンロードしてください。

https://github.com/first-programming-saga/plotSample

## 2 データを一枚の図に作図する

 $-$  データを一枚の図に作図する <del>-</del>

- 折れ線
- 散布図
- 図の書式設定
	- **–** タイトル
	- **–** 軸の名前と範囲
	- **–** 凡例
- 図の表示と保存

#### 2.1 作図の基本

作図の技術的内容の前に、基本的なことを確認しておきましょう。

図でデータを示すのは、それを使って読者に何かを伝えることが目的です。不適切な方 法で図示すると、誤った情報や印象を伝えることになります。見た目を良くする工夫をし すぎたグラフを作成することで、特定の部分を強調してしまうこともあります。

**✒ ✑**

また、図の種類は、データの性質に応じて選択するべきです。例えば、人口の時間的推 移を表すならば横軸に時間を縦軸に人口をとって、折れ線グラフとするべきでしょう。あ るいは、企業の従業員数と職員の平均年収の関係を示したいならば、データを点で表示す る散布図を使います。各県の人口を比較したいならば、横軸を県名、縦軸を人口とした棒 グラフを使います。

縦軸や横軸の範囲の選び方も重要です。人口の変化を表す際に、縦軸の範囲を狭くとる と、大きく変動した印象を与えます。範囲を広くとると、変化がほとんどないように見え ます。

もちろん、図にはタイトルを付け、横軸と縦軸にはラベルをつけなければいけません。 単位がある量ならば、単位を示さなければいけません。見やすいように、色、線の太さ、 点の大きさを調整することも必要です。

2

### 2.2 簡単なグラフ

それでは、simplePlot.ipynb を開いてください。最初の部分でライブラリをインポー トしています (ソースコード 2.1)。matplotlib が最初に紹介した作図用ライブラリで す。japanize\_matplotlib は、図の中で日本語を使えるようにするライブラリです。

ソースコード 2.1 ライブラリのインポート

- 1 | import matplotlib.pyplot as plt
- <sup>2</sup> import japanize\_matplotlib

ソースコード 2.2 作図を行う

```
1 def drawData(xList:list[float], yList:list[float], zList:list[float]):
\overline{2} \overline{2} \overline{2} \overline{2} \overline{3} \overline{4} \overline{2} \overline{4} \overline{2} \overline{3} \overline{4} \overline{2} \overline{3} \overline{4} \overline{4} \overline{2} \overline{4} \overline{2} \overline{4} \overline{2} \overline{4} \overline{2} \overline{4} \overline{2} \overline{3 xlist-ylist を折れ線で、xlist-zlist を点で作図する
4 """
5 plt.figure(figsize = (15, 10), facecolor = 'white')#図の大きさ
6 plt.rcParams["mathtext.fontset"] = 'cm'
7 plt.rcParams['mathtext.default'] = 'it'
8 plt.rcParams["font.size"] = 28#フォントサイズ
9 | plt.title('グラフタイトル')
10 | plt.xlim(-1, 6)#x 軸の範囲
11 plt.ylim(0, 8)#y 軸の範囲
\begin{array}{ccc} 12 &| & \text{plt}.\text{xlabel('13 plt.ylabel('$y$')#y 軸のラベル
14
15 plt.plot(xList, yList, label = '理論', linewidth = 2)#折れ線
16 | plt.scatter(xList, zList, label = 'データ',
17 color = 'red', marker = 's', linewidths = 5)#散布図
18
19 plt.legend(loc = 'upper right')#凡例の位置
20 plt.savefig('tmp.pdf')#ファイルへ出力
_{21} plt.show()
```
ソースコード 2.2 を見てください。5 行目から 13 行目までが、図の書式を定めている 部分です。上から、図の大きさ、フォントサイズ、図のタイトル、*x* 軸の範囲、*y* 軸の範 囲、*x* 軸のラベル、そして *y* 軸のラベルです。\$x\$は、数式として x を表現することを示 しています。6 行目と 7 行目は、数式用のフォントの設定です。

15 行目は、xList というデータリストを *x* 軸の値に、yList というデータリストを *y* 軸の値として、折れ線でデータを結びます。label という変数を指定すると、凡例にその 文字列を表示します。linewidth は線の太さです。

16 行目は、データを点で表します。color は点の色、marker は点の形、linewidth は 点の大きさです。使える色と点の形は、以下の URL にあります。

color https://matplotlib.org/3.1.0/gallery/color/named\_colors.html marker https://matplotlib.org/3.1.0/api/markers\_api.html?highlight=

### list%20markers

19 行目は、凡例の位置を指定しています。英語で凡例を legend と言います。 loc='best'とすると、勝手に場所を決めてくれます。

作図した図をファイルに保存し (20 行目)、表示しています (21 行目)。ファイルへの保 存の際には、拡張子に合わせた形式になります。ここでは、PDF という形式で保存して います。ファイルに出力した結果を図 1 に示します。

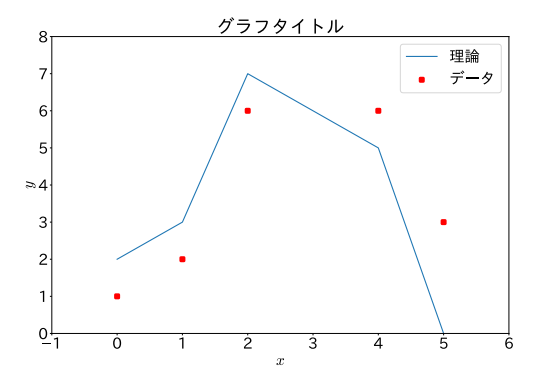

図 1 ファイルへの出力結果

#### 課題 **1** ソースコード 2.2 において、以下の変更を行ってみなさい。

- 1. *y* 軸の範囲を変更
- 2. 折れ線の色を設定
- 3. 散布図の点の形を変更

## 3 複数の図を描く

**✓** 複数の図を描く **✏**

**✒ ✑**

- 一つの図に、複数のグラフを描く
- *x* 軸や *y* 軸を共有する

#### 3.1 軸を共有した複数の図の例 1

複数の図を縦軸、あるいは横軸を共有しながら描きたいことがあります。その場合は、 subplots() を使用します。戻り値のうち ax は Axes という型のリストで、各要素が一 つの図の領域を表します。

ソースコード 3.1 二つの図を左右に並べる

```
1 def drawData(xList:list[float], yList:list[float], zList:list[float]):
2 \int fig, ax = plt.subplots(1, 2, figsize = (20, 10),
3 sharey = True, facecolor = 'white')
4 plt.rcParams["mathtext.fontset"] = 'cm'
5 plt.rcParams['mathtext.default'] = 'it'
6 plt.rcParams['axes.titlesize'] = 35#フォントサイズ
7 plt.rcParams['axes.labelsize'] = 35#フォントサイズ
8 plt.yticks([-1 + .5 * i for i in range(6)])#y 軸の目盛り
9 #二つの図に共通の設定
10 for a in ax:
11 a.set xlim(-5, 5)
\frac{12}{12} a.set_xlabel('$x$')
13 a.tick_params(axis = 'both', length = 15)
14
15 #最初の図
16 ax[0] . set\_title('$\s\sin(x)$')17 ax[0].plot(xList, yList)
18 #2 番目の図
19 ax[1] . set\_title('$\cos(x)$')_{20} ax[1].plot(xList, zList)
21
22 plt.savefig('multiPlot.pdf')
_{23} plt.show()
```
それでは、multiPlot.ipynb を見ましょう。作図をしている部分がソースコード 3.1

です。subplot の最初の二つの引数 1,2 が一行二列の作図領域を作ることを表していま す。つまり、横に 2 つ図が並びます。作図領域は ax として返ってきます。今回は、ax[0] と ax[1] です。最後の引数 sharey = True が *y* 軸を共有することを示しています。つ まり、縦軸は共通の値となります。

4 行目と 5 行目は、数式フォントの設定です。7 行目は、*y* 軸の目盛り (tick と言いま <sup>す</sup>) とラベル設定です。*−*1 から 0*.*5 刻みで、1 まで目盛りを作ります。

10 行目から 13 行目は、二つの図に共通の要素を指定しています。ax がリストであっ たことを思い出してください。*x* 軸の範囲、*x* 軸のラベル、そして目盛りの大きさです。

16 行目と 17 行目で ax[0] に、19 行目と 20 行目で ax[1] に、それぞれタイトルを付 け、データを折れ線で描いています。

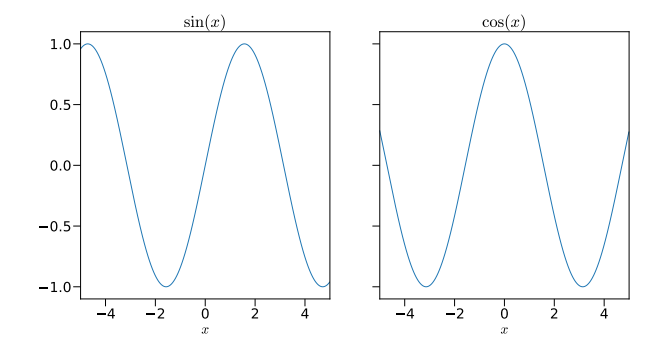

図 2 二つの図を描く

作図結果を図 2 に示します。変数名 *x* がきれいなイタリック体で、三角関数の名前が ローマン体で表示されています。また、*y* 軸は、左の図だけに数値が入っています。

#### 3.2 軸を共有した複数の図の例 2

次は、4 つの図を、*x* 軸と *y* 軸を共通として描く例です。作図結果は図 3 のようになり ます。multiPlot2.ipynb を開けてください (ソースコード 3.2)。

3 行目の最初の二つの引数 2,2 で、2 *×* 2 という四つの図を作ることを指定しています。 最後の二つの引数が *x* 軸と *y* 軸を共通として描くことの指定です。結果として返ってく <sup>る</sup> ax <sup>も</sup> 2 *×* 2 のリストです。

四つの図に対する共通的設定を 13 行目から 19 行目で行っています。13 行目の最初の for は、行に関する繰り返しです。14 行目の内側の for は、列に関する繰り返しです。 繰り返し方が違いますが、理解できますか。18 行目では、行の番号を見て、一番最後の行

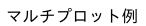

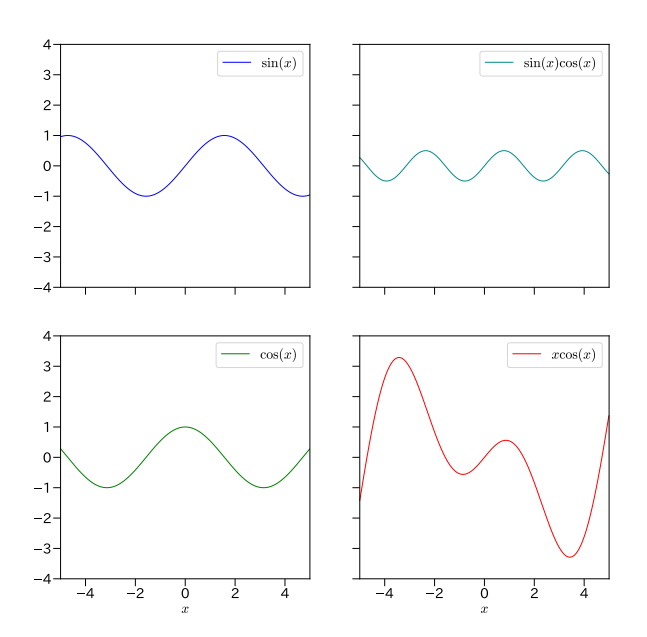

図 3 四つの図を描く

に対してだけ、*x* 軸のラベルを描いています。

21 行目から、4 つの図を折れ線で描いています。最後に、27 行目からの二重 for ルー プで、凡例を作っています。

# 4 その他の作図

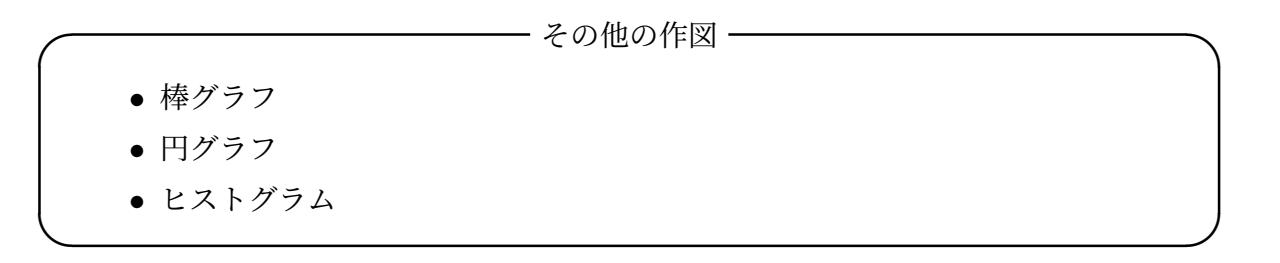

### 4.1 棒グラフ

matplotlib では、様々な型のグラフを描くことができます。ここでは、三種類を示し ます。

最初は、棒グラフです。plotBars.ipynb を見てください (ソースコード 4.1)。例とし

ソースコード 3.2 4 枚の図を描く

```
1 def draw(x:list[float], y1:list[float], y2:list[float],
_2 | v3:list[float], v4:list[float]):3 #xy 軸のスケールを揃える
\begin{array}{c|c} 4 & \text{if } \text{fig, ax = plt.subplots}(2, 2, \text{figsize = } (20, 20), \end{array}5 Sharex = True, sharey = True, facecolor = 'white')
6 plt.rcParams["mathtext.fontset"] = 'cm'
7 plt.rcParams['mathtext.default'] = 'it'
8 plt.rcParams['font.size'] = 35#フォントサイズ
9 plt.rcParams['axes.titlesize'] = 35#フォントサイズ
10 plt.rcParams['xtick.labelsize'] = 35
11
12 fig.suptitle('マルチプロット例')
13 #全ての図に共通の設定
14 for i in range(len(ax)):
15 for b in ax[i]:
b.set\_xlim(-5, 5)17 b.set_ylim(-4, 4)
18 b.tick_params(axis = 'both', length = 15)
19 if i == 1:#2 行目だけ x 軸ラベルを表示
20 b.set_xlabel('\frac{1}{3}x\frac{1}{3}')
21
22 ax[0,0].plot(x, y1, label = '\sin(x)\', color = 'blue')
23 ax[1,0].plot(x, y2, label = '\csc(x):, color = 'green')
24 ax[0,1].plot(x, y3, label = \frac{\sin(x)}{\cos(x)}, color =
       ,→ 'darkcyan')
25 ax[1,1].plot(x, y4, label = '$x \cos(x)$', color = 'red')
26
27 #全ての図の凡例
28 for a in ax:
29 for b in a:
30 b.legend(loc = 'best')
31
32 plt.savefig('multiPlot2.pdf')
33 plt.show()
```
て、九州各県の人口を棒グラフで表しましょう。

1 行目のリスト population は、九州各県の 2015 年の人口です。棒グラフの高さに相 当します。2 行目のリスト prefecture は、九州各県の名前です。棒グラフの横軸に相当 します。

9 行目から 12 行目に書けて、軸のラベルや目盛りを設定しています。

14 行目の bar() の最初の引数が横軸、二番目の引数が縦軸です。ただし、横軸は、リ スト population の番号を示しているに過ぎません。リスト x は 4 行目で生成していま す。横軸の名前は tick\_label として渡しています。出力結果が図 4 です。

ソースコード 4.1 棒グラフ

```
\frac{1}{1} population = [5120, 847, 1413, 1818, 1191, 1136, 1691]
2 prefecture = ['福岡', '佐賀', '長崎', '熊本',
3 | ' | 大分', '宮崎', '鹿児島']
4 \mid x = [i \text{ for } i \text{ in } range(len(population))]5
6 | plt.figure(figsize = (15, 15), facecolor = 'white')
7 plt.rcParams['font.size'] = 28
8
9 |plt.title('九州の人口, 2015', fontsize = 28)
10 \rceilplt.xlabel('県', loc = 'right')
11 plt.ylabel('人口 (7\lambda)', loc = 'top')
12 plt.tick_params(axis = 'both', length = 15)
13
14 |plt.bar(x, population, tick_label = prefecture)
15
16 plt.savefig('plotBar.pdf')
17 | plt.show()
```
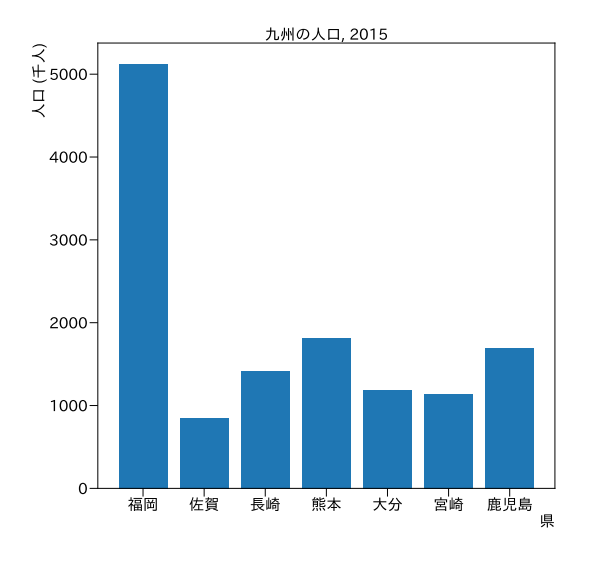

図 4 棒グラフ

### 4.2 円グラフ

次の例は、円グラフです。英語では、パイグラフと言います。お菓子のパイのことで す。piPlot.ipynb を開けてください (ソースコード 4.2)。佐賀県の人口構成の変化を表 すグラフです。人口を年少 (14 歳以下)、生産年齢 (15 歳以上、65 歳未満)、そして老年 (65 歳以上) に分けて、1995 年と 2015 年で比較します。

ソースコード 4.2 円グラフ

```
_1 | data = [
2 [160307, 566671, 157329],#1995
3 [116122, 483019, 229335] # 2015
\overline{4}5 label = ['年少', '生産年齢', '老年']
6 \begin{bmatrix} \text{color} = [\ 'y' , \ 'c', \ 'r' \end{bmatrix}\tau | year = [1995, 2015]
8
9 \int fig,ax = plt.subplots(1, 2, figsize = (20, 10), facecolor='white')10 plt.rcParams['font.size'] = 24 #文字の大きさ
11 fig.suptitle('佐賀県の人口') #全体のタイトル
12
13 \vert for k in range(2):
_{14} | ax[k].pie(data[k], labels = label, colors = color,
15 startangle = 90, counterclock = False, autopct = \frac{1}{6} (1.1f%')
_{16} ax[k].set_title(str(year[k]))
17
18 plt.savefig('piPlot.pdf')
_{19} | plt.show()
```
リスト data に、1995 年と 2015 年の、三つの分類に相当する人口のリストを記述して います。リスト years は、タイトルに使う2つの年です。9 行目で、一行二列の図を作っ ています。

13 行目からの for ループで、二つの図を描いています。14 行目が円グラフを描く命令 です。最初の引数が描くデータ、二番目が各データに対応するラベルです。一番最後が、 数値を描く書式の指定で、小数以下一桁まで百分率で表すことを指定しています。

結果を図 5 に示します。matplotlib の円グラフのメソッド pie() は、データを与え ると、自動的に百分率を計算してくれていることにも注意してください。

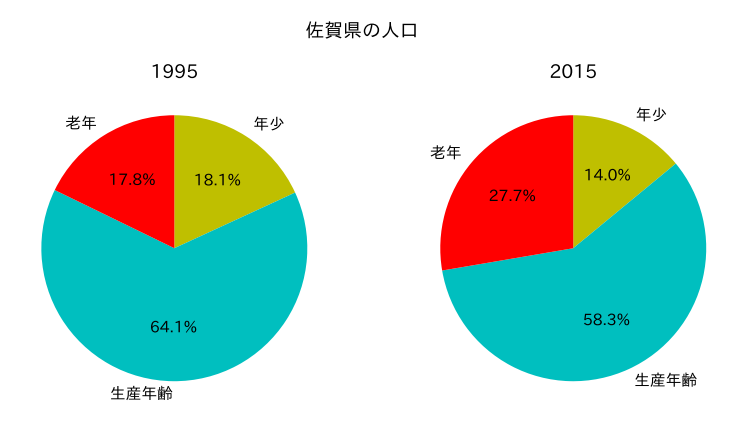

図 5 円グラフ

#### 4.3 ヒストグラム

最後の例はヒストグラムです。histogram.ipynb を開いてください (ソースコー ド 4.3)。ヒストグラム (histogram) とは、頻度を表す図のことです。

ソースコード 4.3 ヒストグラム

```
1 #元データ
_2 data = [2.5, 4., 5.5, 9.2, 0.7, 8.8, 6.1, 7.1, 4.3, 1.6,
3 \mid 3.4, 1.4, 7.7, 4.4, 5.5, 9.6, 6.8, 8.6, 2.1,\begin{array}{|c|c|c|c|c|c|c|c|} \hline \end{array} 8.9, 2.9, 1.1, 2.1, 3.7, 2.0, 1.4, 0.5, 5.7]
5 |plt.figure(figsize = (15, 15), facecolor = 'w')
6 | plt.rcParams['font.size'] = 24
\tau | plt.title('ヒストグラムの例')
8
9 numBins = 10 #bin の数
10 rWidth = 0.9 #描く幅は、等間隔の幅に対して 0.9 倍
11 | plt.hist(data, range=(0, 10), bins = numBins,
12 rwidth = rWidth, color = 'cyan')
13
14 plt.savefig('histogram.pdf')
_{15} | plt.show()
```
1 行目の data には、0 以上 10 未満の小数のデータが入っています。このデータを 0*.*1 刻みの区間 (bin という) に分けて、各 bin に何個入っているかを図示しましょう。通常で

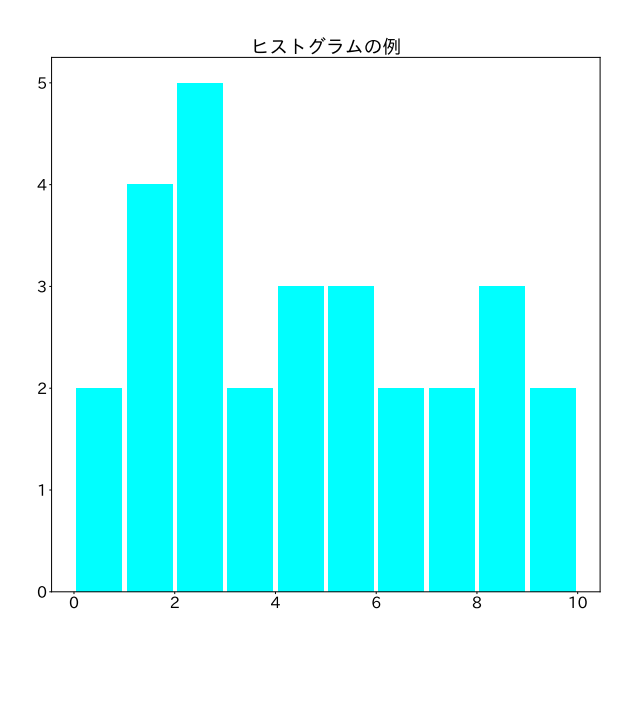

図6 ヒストグラム

は、各 bin に入っている数を数えるプログラムを書く必要がありますが、matplotlib を 使えば、自動的に数えてくれます。

9 行目の hist() メソッドを見てください。最初から、データ、データの区間、bin の 数を指定します。rwidth は、作図する際に bin の間隔に対する棒グラフの相対的な大き さです。

結果は、図 6 のようになります。

## 5 図形を描く

**✓** 図形を描く **✏**

- 既定の図を描く
- 点列から図を描く

作図の最後に、図を描くことを考えましょう。drawShapes.ipynb を開けてください。 図を描くには、二つの方法があります。一つ目は、既存の図形を描く方法です。ソース コード 5.1 の 6 行目から 11 行目は、円、四角形、正多角形という既存の図形を描いてい

**✒ ✑**

# ます。既存の図形の描き方は以下の URL にあります。

https://matplotlib.org/api/patches\_api.html

ソースコード 5.1 図形を作図

```
1 def drawPatches(ax:plt.Axes):
\overline{2} """
3 図形を生成
4 """
5 patches=[]
6 #円
\tau | patches.append(pts.Circle((2,2),1,color='red'))
8 #四角
9 \vert patches.append(pts.Rectangle((4,7),4.,2.,color='blue'))
10 #正多角形
11 patches.append(pts.RegularPolygon((7,3),5,2,color='yellow'))
12 #任意の点の列
13 verts = [(2.,8.),(3,4), (4,9), (6,2), (8,3)]14 verts.append(verts[0])
15 path = createPath(verts)
16 patches.append(path)
17 #図形を追加
18 for p in patches:
19 ax.add_patch(p)
```
もう一つの方法は、座標の列を使って定義する方法です。ソースコード 5.1 の 13 行目 で、座標の列を与えています。注意が必要なのは、最後に出発点の座標を追加しておく必 要があることです (11 行目)。

```
ソースコード 5.2 自分で点列を定義する
```

```
1 def createPath(vertList:list[tuple[float,float]])->pts.Patch:
 \overline{2} \overline{1} \overline{2} \overline{2} \overline{2} \overline{2} \overline{2} \overline{2} \overline{3} \overline{2} \overline{3} \overline{2} \overline{3} \overline{3} \overline{4} \overline{2} \overline{3} \overline{3} \overline{4} \overline{2} \overline{3} \overline{4} \overline{2} \overline{3} \overline{3 | 頂点の列から多角形を生成
 4 """
 5 \quad n = len(vertList)6 #codes は、各座標への操作
 7 codes = [Path.MOVETO]#最初は移動
 8 for i in range(n-2):#残りは線を引く
 9 | codes.append(Path.LINETO)
10 codes.append(Path.CLOSEPOLY)#最後に閉じる
11 path = Path(vertList,codes)#座標と操作を与える
12 return pts.PathPatch(path,facecolor='orange',lw=2)
```
図を定義する過程を説明します。少しイメージしにくいかも知れません。昔、プリン ターで図が描けなかった頃、図を描く専用のプロッター (plotter) という機材がありま した。

https://ja.wikipedia.org/wiki/%E3%83%97%E3%83%AD%E3%83%83%E3%82%BF% E3%83%BC

プロッターの操作は、

moveto ペンを、線を描かずに指定した座標に移動する lineto ペンを線を引きながら、指定した座標に移動する close 指定した座標に向かって図形を閉じる

という動作から構成します。これは、今でも、作図用のライブラリで共通に使われて います。最後の動作は、最初の点に向けて図形を閉じるというものが多いのですが、 matplotlib では、最後の点も指定する必要があります。

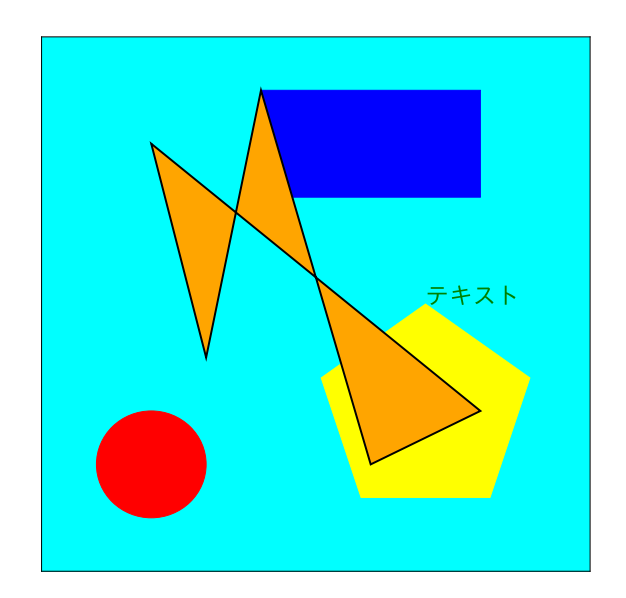

図 7 作図

ソースコード 5.1 を見てください。点を結んで図形を描くために、13 行目で点のリス トを定義します。14 行目では、始点を最後に追加しています。

このリストを使って図形を、ソースコード 5.2 で定義します。最初の点へ MOVETO した

あと、順次 LINETO し、最後に CLOSEPOLY します。

# 6 次回

今回は、データをリストなどで作成し、作図を行いました。Excel では、内部で作図を できますね。Pandas のデータでも、matplotlib の機能と連携して、作図をすることが できます。次回のテーマです。